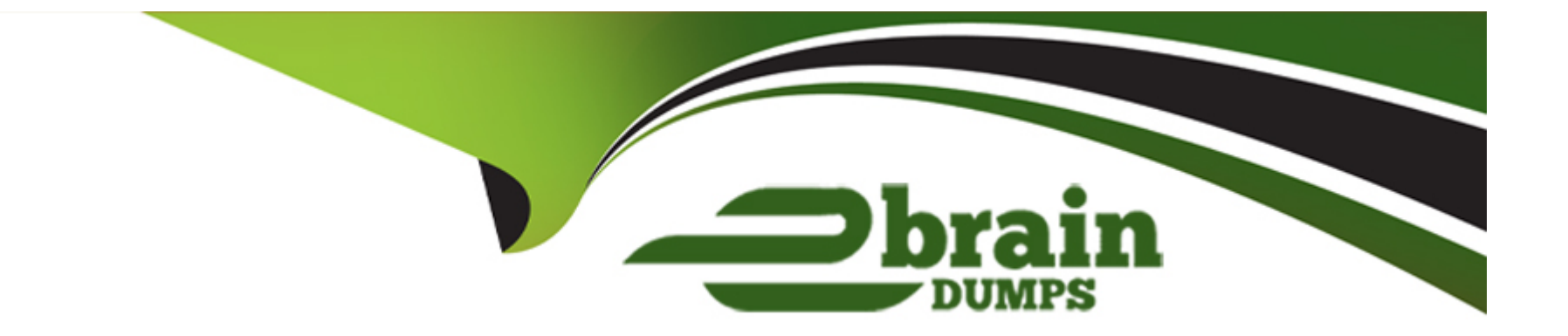

# **Free Questions for ADX-201E by ebraindumps**

## **Shared by Mcleod on 12-12-2023**

**For More Free Questions and Preparation Resources**

**Check the Links on Last Page**

## **Question 1**

#### **Question Type: MultipleChoice**

Sales management wants a small subset of users with different profiles and roles to be able to

view all data for compliance purposes. How can an administrator meet this requirement?

### **Options:**

- **A-** Assign delegated administrator to the subset of users to View All Data.
- **B** Create a new profile and role for the subset of users with the View All Data permission.
- **C-** Enable the View All Data permission for the roles of the subset of users.
- **D** Create a permission set with the View All Data permission for the subset of users.

#### **Answer:**

D

### **Explanation:**

[A permission set is a collection of settings and permissions that give users access to various tools and functions. The View All Data](https://help.salesforce.com/s/articleView?id=sf.admin_general_permissions.htm&type=5) [permission allows users to view all data, regardless of sharing settings. By creating a permission set with this permission and assigning](https://help.salesforce.com/s/articleView?id=sf.admin_general_permissions.htm&type=5) [it to the subset of users, the administrator can meet the requirement without changing their profiles or roles. Reference:](https://help.salesforce.com/s/articleView?id=sf.admin_general_permissions.htm&type=5) [https://help.salesforce.com/s/articleView?id=sf.perm\\_sets\\_overview.htm&type=5](https://help.salesforce.com/s/articleView?id=sf.admin_general_permissions.htm&type=5) [https://help.salesforce.com/s/articleView?id=sf.admin\\_general\\_permissions.htm&type=5](https://help.salesforce.com/s/articleView?id=sf.admin_general_permissions.htm&type=5)

## Question 2

Question Type: MultipleChoice

Cloud Kicks uses a Lightning web component to provide instructions to sales reps. An administrator needs to correct a spelling error in the displayed text in one of the Lightning web components.

What is the recommended tool to make the change?

Options:

A- Developer Org

B- VisualStudio Code

C- Salesforce Lightning Inspector

D- Developer Console

#### Answer:

B

### Explanation:

[VisualStudio Code is a recommended tool to make the change in the displayed text in one of the Lightning web components.](https://developer.salesforce.com/docs/component-library/documentation/en/lwc/lwc.create_components) [VisualStudio Code is an integrated development environment \(IDE\) that supports Salesforce development tools such as Salesforce](https://developer.salesforce.com/docs/component-library/documentation/en/lwc/lwc.create_components) [Extensions for Visual Studio Code, Salesforce CLI, and Lightning Web Components. You can use VisualStudio Code to create, edit,](https://developer.salesforce.com/docs/component-library/documentation/en/lwc/lwc.create_components) [debug, and deploy Lightning web components and other Salesforce metadata. To make the change in the displayed text, you need to](https://developer.salesforce.com/docs/component-library/documentation/en/lwc/lwc.create_components) [open the HTML file of the Lightning web component in VisualStudio Code and modify the text element accordingly. Reference:](https://developer.salesforce.com/docs/component-library/documentation/en/lwc/lwc.create_components) [https://developer.salesforce.com/tools/vscode https://developer.salesforce.com/docs/component](https://developer.salesforce.com/docs/component-library/documentation/en/lwc/lwc.create_components)[library/documentation/en/lwc/lwc.create\\_components](https://developer.salesforce.com/docs/component-library/documentation/en/lwc/lwc.create_components)

## Question 3

Question Type: MultipleChoice

Northen trail Outfitters (NTO) wants to change the current master-detail relationship between Shipments and Opportunity to a lookup relationship. The system administrator has made the necessary changes in a full sandbox and has successfully tested them against NTO's data.

Now that the changes are ready to implement in production, what should the system administrator do next?

### Options:

A- Make the changes directly in the production org.

- B- Create an Unmanaged Package to distribute to production.
- C- Use Data Loader to export the changes to the production org.
- D- Add the components to an outbound change set and deploy it to production.

### Answer:

#### $\overline{D}$

### Explanation:

[To make sure that the changes are in production, you need to add the components to an outbound change set and deploy it to](https://help.salesforce.com/s/articleView?id=sf.changesets_components_field.htm&type=5) [production. A change set is a tool that allows you to send customizations from one Salesforce org to another. A change set can contain](https://help.salesforce.com/s/articleView?id=sf.changesets_components_field.htm&type=5) [components such as objects, fields, profiles, permission sets, workflows, and more. You can use change sets to migrate changes from a](https://help.salesforce.com/s/articleView?id=sf.changesets_components_field.htm&type=5) [sandbox org to a production org or between two sandbox orgs that are affiliated with the same production org. In this case, you need to](https://help.salesforce.com/s/articleView?id=sf.changesets_components_field.htm&type=5)

[add the master-detail field and all the affected profiles to an outbound change set in your sandbox org and then deploy it to your](https://help.salesforce.com/s/articleView?id=sf.changesets_components_field.htm&type=5) [production org. Reference: https://help.salesforce.com/s/articleView?id=sf.changesets.htm&type=5](https://help.salesforce.com/s/articleView?id=sf.changesets_components_field.htm&type=5) [https://help.salesforce.com/s/articleView?id=sf.changesets\\_components\\_field.htm&type=5](https://help.salesforce.com/s/articleView?id=sf.changesets_components_field.htm&type=5)

## Question 4

### Question Type: MultipleChoice

A sales rep at Ursa Major Solar reafized that the wrong price book was selected for an opportunity.

How can the sales rep change the price book on the opportunity?

### Options:

- A- Once selected, the price book can be updated via the forecasts tab.
- B- Once selected, the price book is locked on the opportunity.
- C- They change can be made through the desktop site.
- D- The change can be made through the mobile app.

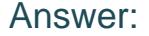

 $\overline{C}$ 

#### Explanation:

[The change can be made through the desktop site by using the Edit All button on the related list of products on the opportunity page.](https://help.salesforce.com/s/articleView?id=sf.opportunity_products_change_pricebook.htm&type=5) [This button allows you to edit multiple products at once and change their price book entries. You cannot use this button on the mobile](https://help.salesforce.com/s/articleView?id=sf.opportunity_products_change_pricebook.htm&type=5) [app, as it is not supported. You also cannot change the price book on the opportunity once it has products added to it, unless you](https://help.salesforce.com/s/articleView?id=sf.opportunity_products_change_pricebook.htm&type=5) [remove all the products first. Reference: https://help.salesforce.com/s/articleView?id=sf.opportunity\\_products\\_edit.htm&type=5](https://help.salesforce.com/s/articleView?id=sf.opportunity_products_change_pricebook.htm&type=5) [https://help.salesforce.com/s/articleView?id=sf.opportunity\\_products\\_change\\_pricebook.htm&type=5](https://help.salesforce.com/s/articleView?id=sf.opportunity_products_change_pricebook.htm&type=5)

## Question 5

#### Question Type: MultipleChoice

Cloud Kicks uses a Review junction object to track product reviews by account. the Review object has a Master-Detail relationship to Account and a Master-Detail relationship to a customer Product object. A user accidentally deleted the Account, Product, and related Review records.

How should the deleted Review records be restored?

### Options:

A- Restore both the Account and Product master records from the Recycle Bin.

B- Restore the Review junction object record from the Recycle Bin.

C- Restore either the Account or Product master records from the Recycle Bin.

D- The Review object records are permanently deleted without the ability to restore.

#### Answer:

A

### Explanation:

[To restore the deleted Review records, you need to restore both the Account and Product master records from the Recycle Bin. A](https://help.salesforce.com/s/articleView?id=sf.recyclebin_overview.htm&type=5) [master-detail relationship is a type of relationship that links two objects together and enforces a parent-child relationship between them.](https://help.salesforce.com/s/articleView?id=sf.recyclebin_overview.htm&type=5) [A master-detail relationship affects the security and deletion of the child records. If you delete a master record, all of its detail and](https://help.salesforce.com/s/articleView?id=sf.recyclebin_overview.htm&type=5) [subdetail records are deleted as well and moved to the Recycle Bin. To restore a detail or subdetail record, you must first restore its](https://help.salesforce.com/s/articleView?id=sf.recyclebin_overview.htm&type=5) [parent record. Reference: https://help.salesforce.com/s/articleView?id=sf.relationships\\_considerations.htm&type=5](https://help.salesforce.com/s/articleView?id=sf.recyclebin_overview.htm&type=5) [https://help.salesforce.com/s/articleView?id=sf.recyclebin\\_overview.htm&type=5](https://help.salesforce.com/s/articleView?id=sf.recyclebin_overview.htm&type=5)

## Question 6

How should an administrator accomplish this?

### **Options:**

**A-** Make record-triggered flows whenever Equipment records are created, modified or deleted.

**B**- Write record-triggered ftews whenever Room records are related, modified, or deleted.

**C-** Configure a ral-up summary field on Equipment.

**D-** Create a roll-up summary field on Room.

#### **Answer:**

 $\mathsf{D}$ 

## **Explanation:**

A roll-up summary field is a type of field that calculates values from related records and displays them on the parent record. A roll-up summary field can be used to count, sum, min, or max values from child records. You can create a roll-up summary field on an object that has a master-detail relationship with another object. In this case, you can create a roll-up summary field on Room that counts the number of Equipment records related to it. Reference:

https://help.salesforce.com/s/articleView?id=sf.fields\_about\_roll\_up\_summary\_fields.htm&type=5

https://help.salesforce.com/s/articleView?id=sf.fields\_defining\_field\_types.htm&type=5

## **Question 7**

### **Question Type: MultipleChoice**

A request was made to import a spreadsheet of new Campaign Members. He system administrator started Data import Wizard but the Campaign Members object was unavailable as a choice. What is causing as a choice.

What is causing this occur?

### **Options:**

**A-** The Salesforce,id field is required and was missing from the file.

- **B** The marketing user feature license assignment is missing on the admin's user record.
- **C-** Import Wizard is only available for the Standard objects Accounts, Contacts, and Leads.
- **D-** The Compaign Member option is only available for Update.

#### **Answer:**

### Explanation:

[The Campaign Member option is only available for Update when using Data Import Wizard. This means that you can use Data Import](https://help.salesforce.com/s/articleView?id=sf.data_importer.htm&type=5) [Wizard to update existing campaign members with new or modified information, but you cannot use it to create new campaign members](https://help.salesforce.com/s/articleView?id=sf.data_importer.htm&type=5) [from a spreadsheet. To create new campaign members from a spreadsheet, you need to use other tools such as Data Loader, Import](https://help.salesforce.com/s/articleView?id=sf.data_importer.htm&type=5) [Wizard for Leads and Contacts, or Manage Members button on the campaign page. Reference:](https://help.salesforce.com/s/articleView?id=sf.data_importer.htm&type=5) [https://help.salesforce.com/s/articleView?id=sf.campaigns\\_members\\_adding\\_parent.htm&type=5](https://help.salesforce.com/s/articleView?id=sf.data_importer.htm&type=5) [https://help.salesforce.com/s/articleView?id=sf.data\\_importer.htm&type=5](https://help.salesforce.com/s/articleView?id=sf.data_importer.htm&type=5)

## Question 8

### Question Type: MultipleChoice

An administrator at Clod Kicks has build a flow that delivers status update email to customers. Recently, there's been an increasae in support cases from customers reporting they had not received the email.

Where should the administrator look to investigate the issue?

Options:

- A- Paused Flow Interviews
- B- Process Automation Setting
- C- Email Logs
- D- Setup Audit Trail

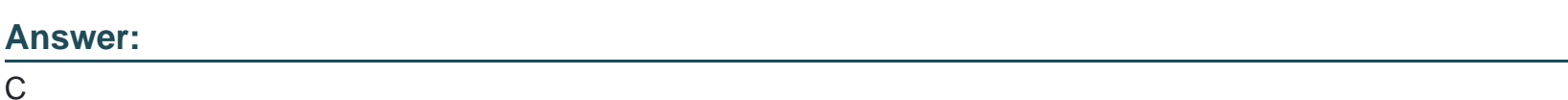

### Explanation:

[Email logs are files that provide information about email delivery and activity in your Salesforce org. Email logs contain details such as](https://help.salesforce.com/s/articleView?id=sf.email_logs_format.htm&type=5) [sender, recipient, subject, date, status, error code, and more for each email sent or received within a specified time range. You can use](https://help.salesforce.com/s/articleView?id=sf.email_logs_format.htm&type=5) [email logs to investigate issues with email delivery or performance in your org. In this case, you can use email logs to check if the status](https://help.salesforce.com/s/articleView?id=sf.email_logs_format.htm&type=5) [update emails were sent successfully or if there were any errors or failures. Reference:](https://help.salesforce.com/s/articleView?id=sf.email_logs_format.htm&type=5) [https://help.salesforce.com/s/articleView?id=sf.email\\_logs.htm&type=5](https://help.salesforce.com/s/articleView?id=sf.email_logs_format.htm&type=5) [https://help.salesforce.com/s/articleView?id=sf.email\\_logs\\_format.htm&type=5](https://help.salesforce.com/s/articleView?id=sf.email_logs_format.htm&type=5)

## Question 9

Question Type: MultipleChoice

AW Computers has created a custom field called Government ID on a custom object. Most users with a custom Sales profile should be unable to access this field. A select group of Sales users called the Institutional Team should be able to access the Government ID field via reports.

How should an administrator accommodate this request?

### Options:

A- Create a permission set with Read access to the field. Assign the permission set to the Institutional Team.

B- Configure a report type with the Government ID field. Assign this report type to the Institutional Team via a permission set.

C- Mark the field as Read Only on the sales profile. Create a permission set to re-enable reporting for the Institution Team.

D- Make a report with the Government ID field included. Share this report to the Institutional Team in a public reports folder.

#### Answer:

A

### Explanation:

[A permission set is a collection of settings and permissions that give users access to various tools and functions in Salesforce. A](https://help.salesforce.com/s/articleView?id=sf.perm_sets_create.htm&type=5) [permission set can be used to extend users' functional access without changing their profiles. You can assign permission sets to](https://help.salesforce.com/s/articleView?id=sf.perm_sets_create.htm&type=5) [individual users or groups of users based on their business needs. In this case, you can create a permission set with Read access to the](https://help.salesforce.com/s/articleView?id=sf.perm_sets_create.htm&type=5) [Government ID field on the custom object and assign it to the Institutional Team users who need access to this field via reports.](https://help.salesforce.com/s/articleView?id=sf.perm_sets_create.htm&type=5)

[Reference: https://help.salesforce.com/s/articleView?id=sf.perm\\_sets\\_overview.htm&type=5](https://help.salesforce.com/s/articleView?id=sf.perm_sets_create.htm&type=5) [https://help.salesforce.com/s/articleView?id=sf.perm\\_sets\\_create.htm&type=5](https://help.salesforce.com/s/articleView?id=sf.perm_sets_create.htm&type=5)

## Question 10

Question Type: MultipleChoice

The sales department has asked to limit access to the Amount field on the Opportunity to only tnose users. In the sales department and on the executtve team, Northern Trail Outfitters uses six custom profiles including Sales User. Marketing user, call Center user. Executive User Sales Manager user, ana call Center Manager user. Field level access is removed from three or the profiles In the sandbox.

What action should an administrator take to make sure this change is in production?

### Options:

A- Create a sandbox template and push it to production to reflect the update.

B- Manually restrict access to this field for each profile via Setup Just like the sandbox.

C- Deploy a change set from tht sandbox to prodUGBOffl including the Amount field with all the custom profiles.

#### Answer:

 $\mathcal{C}$ 

### Explanation:

[A change set is a tool that allows you to send customizations from one Salesforce org to another. A change set can contain components](https://help.salesforce.com/s/articleView?id=sf.changesets_components_field.htm&type=5) [such as objects, fields, profiles, permission sets, workflows, and more. You can use change sets to migrate changes from a sandbox org](https://help.salesforce.com/s/articleView?id=sf.changesets_components_field.htm&type=5) [to a production org or between two sandbox orgs that are affiliated with the same production org. In this case, you can deploy a change](https://help.salesforce.com/s/articleView?id=sf.changesets_components_field.htm&type=5) [set from the sandbox to production that includes the Amount field and all the custom profiles that need access to it. This way, you can](https://help.salesforce.com/s/articleView?id=sf.changesets_components_field.htm&type=5) [update the field-level security settings for the field on each profile in one deployment. Reference:](https://help.salesforce.com/s/articleView?id=sf.changesets_components_field.htm&type=5) [https://help.salesforce.com/s/articleView?id=sf.changesets.htm&type=5](https://help.salesforce.com/s/articleView?id=sf.changesets_components_field.htm&type=5) [https://help.salesforce.com/s/articleView?id=sf.changesets\\_components\\_field.htm&type=5](https://help.salesforce.com/s/articleView?id=sf.changesets_components_field.htm&type=5)

To Get Premium Files for ADX-201E Visit

[https://www.p2pexams.com/products/adx-201](https://www.p2pexams.com/products/ADX-201E)e

For More Free Questions Visit

[https://www.p2pexams.com/salesforce/pdf/adx-20](https://www.p2pexams.com/salesforce/pdf/adx-201e)1e